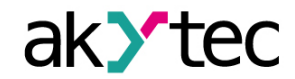

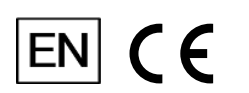

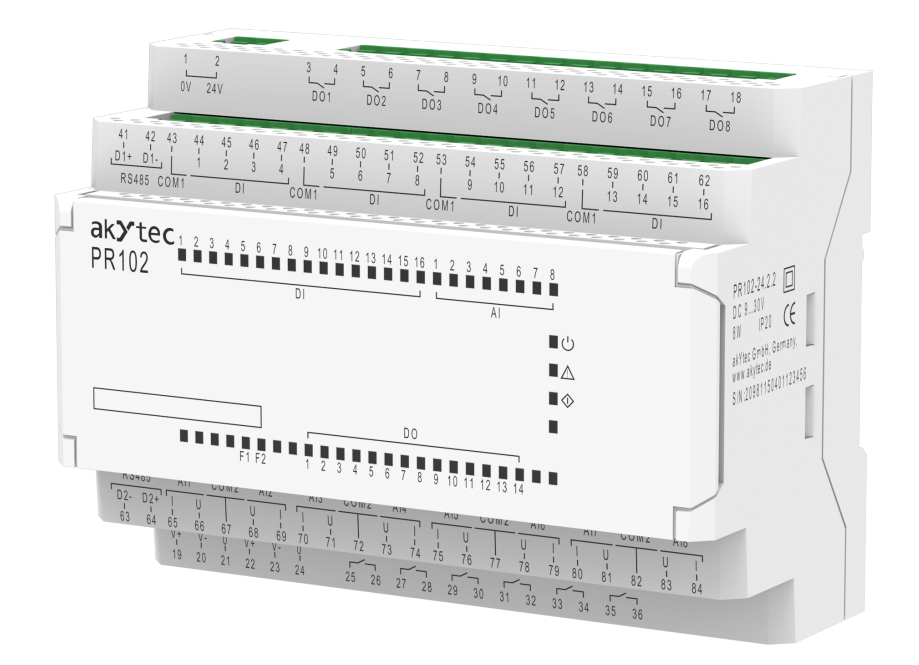

**PR102.24.2.2**

**Programmable relay**

**User guide**

PR102.24.2.2\_3-EN-83550-1.6 © All rights reserved Subject to technical changes and misprints

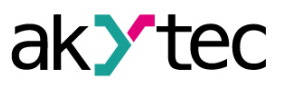

# **Contents**

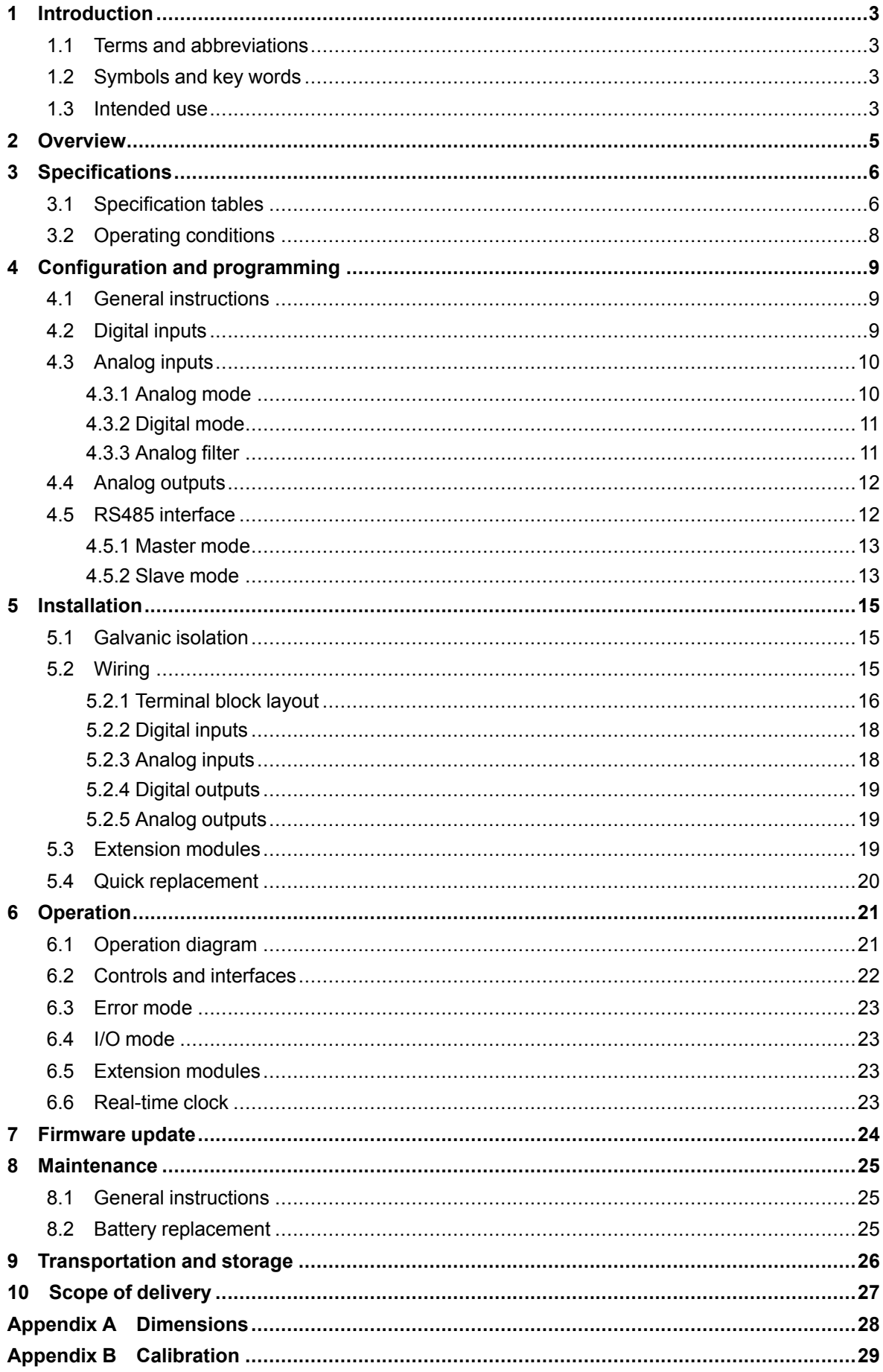

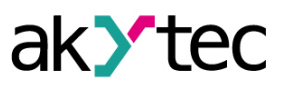

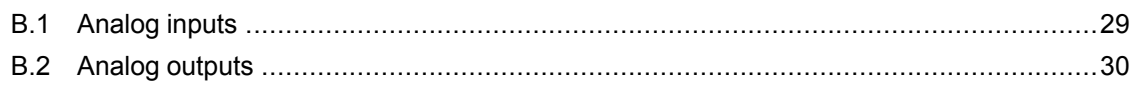

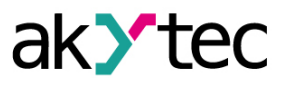

# <span id="page-3-0"></span>**1 Introduction**

This manual describes the functions, configuration, operating instructions, programming and troubleshooting of the multifunctional programmable relay PR102 (hereinafter referred to as PR102, device, or relay).

#### <span id="page-3-1"></span>**1.1 Terms and abbreviations**

- **ALP** programming software akYtec ALP for programming PR series relays, based on Function Block Diagram programming language (FBD)
- **ADC** analog-digital converter
- **DAC** digital-analog converter
- **Modbus** application layer messaging protocol for client/server communication between devices connected on different types of buses or networks, originally published by Modicon (now Schneider Electric), currently supported by an independent organization Modbus-IDA (*[www.modbus.org](http://www.modbus.org)*)
- **NТС** negative temperature coefficient sensor
- **Project** user application created in ALP software that also includes the device configuration
- **РТС** positive temperature coefficient sensors
- **PWM** pulse-width modulation
- **RAM** random access memory, volatile part of the device memory
- **Retain memory** non-volatile device memory for retain variables
- **Retain variable** type of variable that keeps its value after device restart (power off/on cycle)
- **ROM** read-only memory, non-volatile part of the device memory
- **RTC** real time clock
- **RTD** resistance temperature detectors

# <span id="page-3-2"></span>**1.2 Symbols and key words**

# **WARNING**

*WARNING indicates a potentially dangerous situation that could result in death or serious injuries.*

# **CAUTION**

*CAUTION indicates a potentially dangerous situation that could result in minor injuries.*

# **NOTICE**

*NOTICE indicates a potentially dangerous situation that could result in damage to property.*

# **NOTE**

*NOTE indicates helpful tips and recommendations, as well as information for efficient and trouble-free operation.*

# <span id="page-3-3"></span>**1.3 Intended use**

Programmable relays of PR100 series have been designed and built solely for the intended use described in this manual, and may only be used accordingly. The technical specifications contained in this manual must be observed. Only by akYtec GmbH recommended extension modules may be connected to the relay.

The relay may be operated only in properly installed condition.

# **Improper use**

Any other use is considered improper. Especially to note:

- This device should not be used for medical devices which receive, control or otherwise affect human life or physical health.
- The device should not be used in an explosive environment.

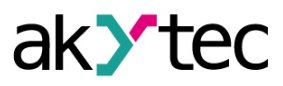

– The device should not be used in an atmosphere with chemically active substance.

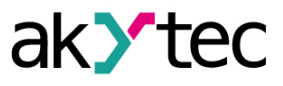

# <span id="page-5-0"></span>**2 Overview**

The programmable relay PR102 is a small controller, developed for automated control systems in industry, agriculture, building technology and household applications.

User program is created as a function plan with the ALP programming software, which is available for free download.

The ALP project includes not only the program but also the device configuration.

The PR102 enables the following basic functions:

- programming and configuration using ALP software
- digital / analog input signal processing
- digital / analog output control
- master or slave in Modbus network over RS485 interface
- real-time clock

The analog inputs can be also used as digital inputs (Sect. 4.3.2).

The device is designed in a plastic enclosure for DIN rail mounting. The enclosure has 3-level stepped form for the installation in switchboards.

Plug-in terminal blocks enable quick and easy replacement of the device.

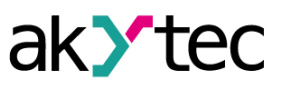

# <span id="page-6-0"></span>**3 Specifications**

# <span id="page-6-1"></span>**3.1 Specification tables**

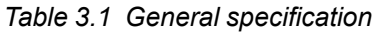

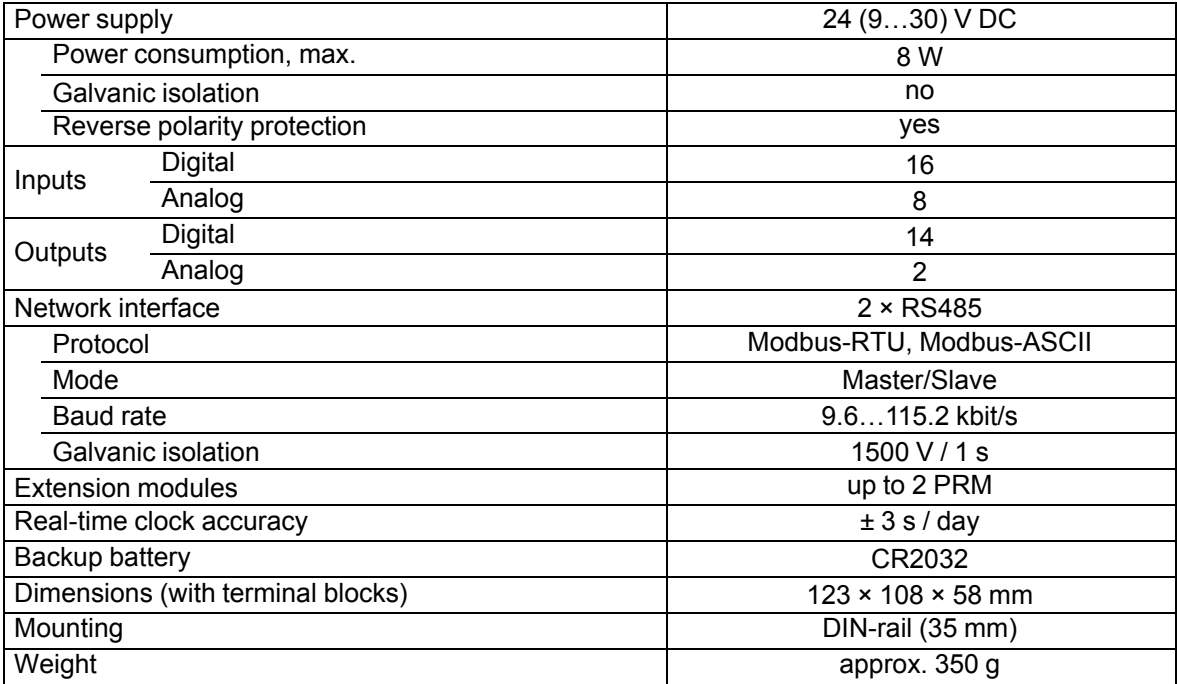

#### *Table 3.2 Digital inputs*

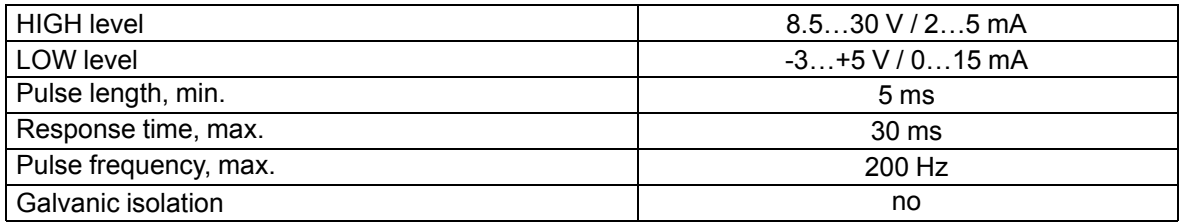

# *Table 3.3 Analog inputs*

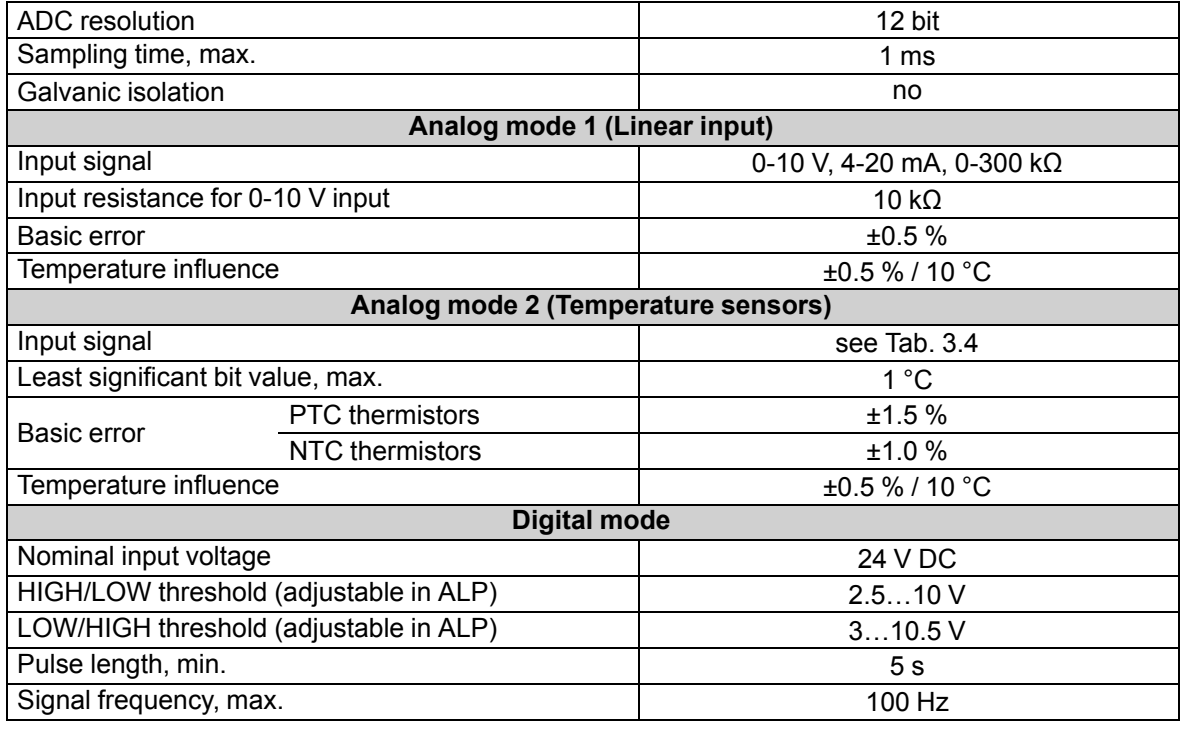

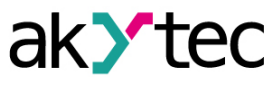

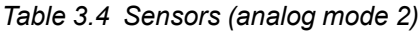

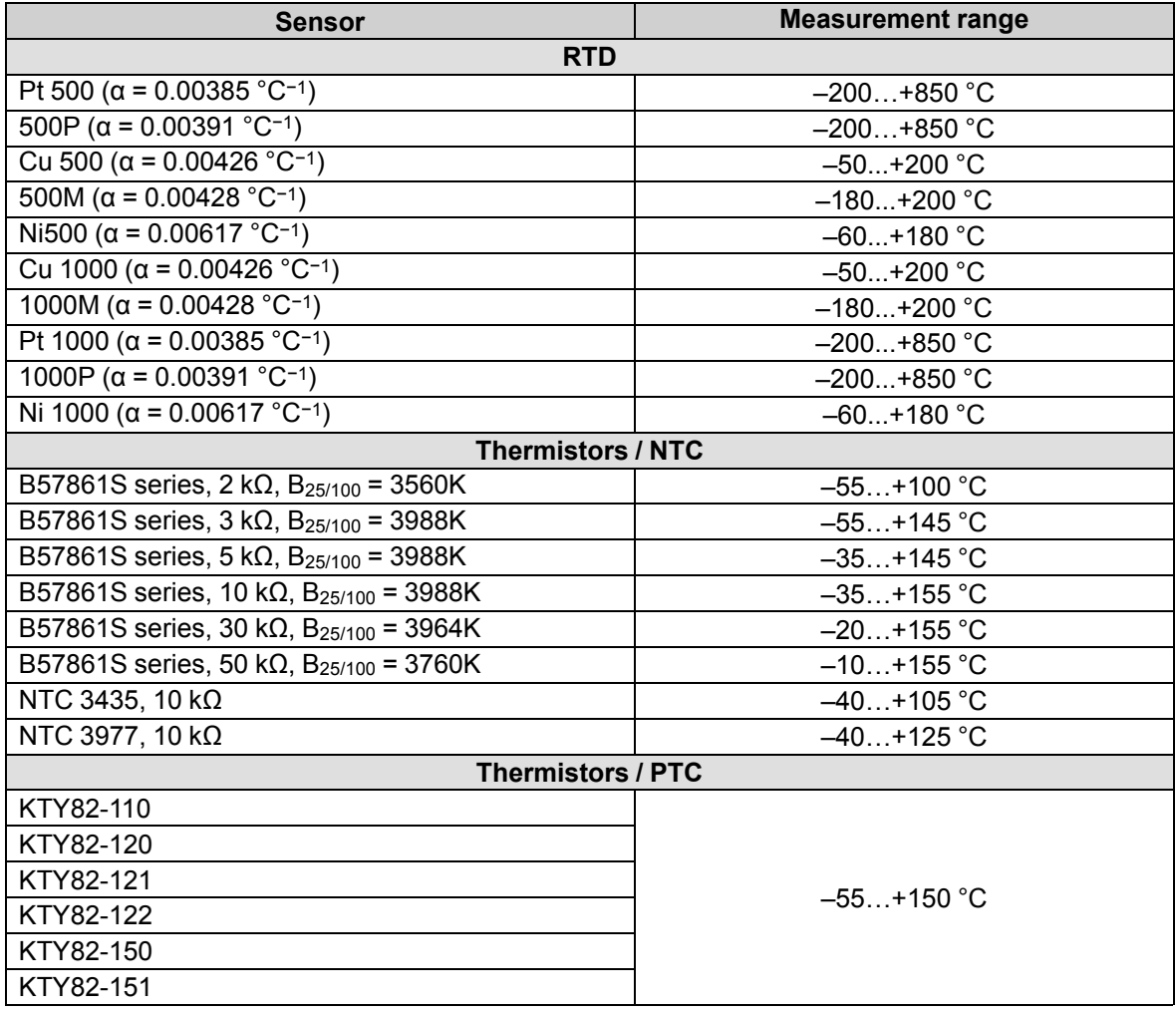

*Table 3.5 Digital outputs*

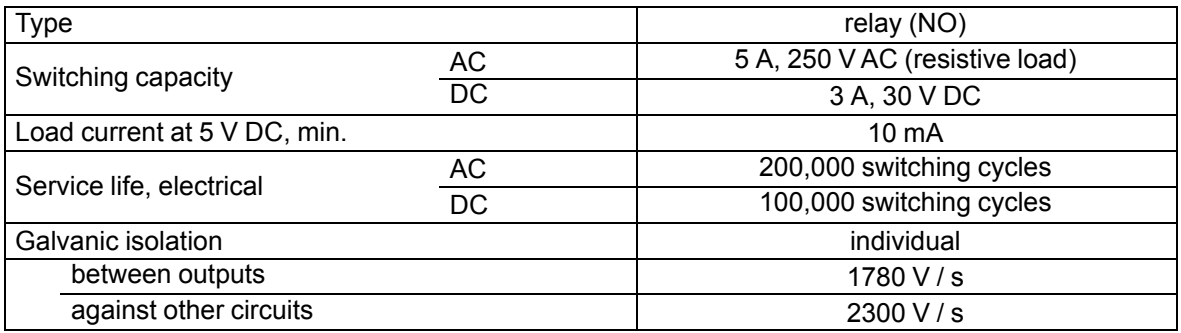

*Table 3.6 Analog outputs*

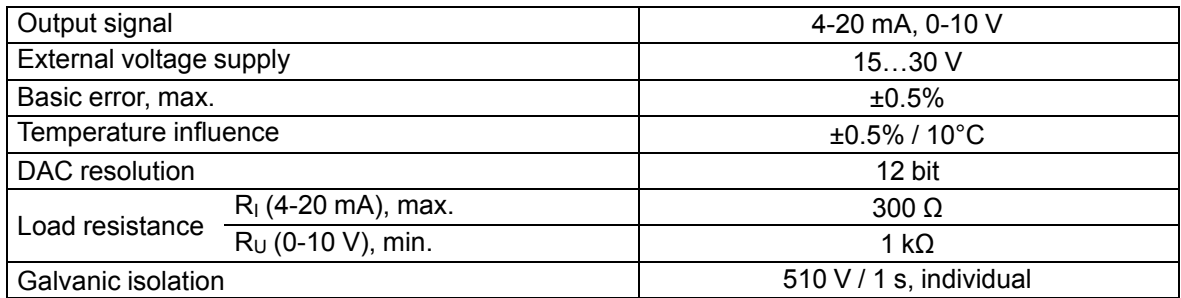

# *Table 3.7 Programming*

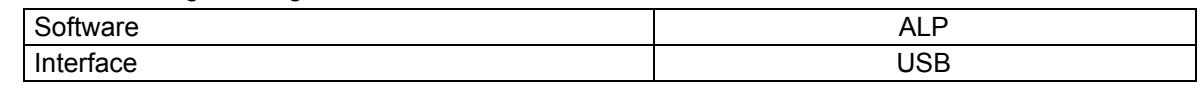

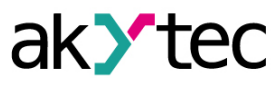

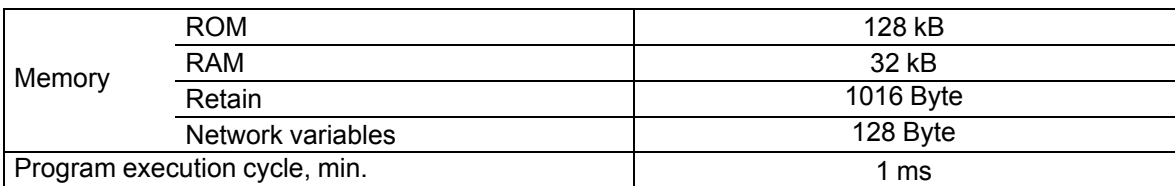

# <span id="page-8-0"></span>**3.2 Operating conditions**

The device is designed for natural convection cooling.

- The following environmental conditions must be observed:
- clean, dry and controlled environment, low dust level
- closed non-hazardous areas, free of corrosive or flammable gases

# *Table 3.8 Operating conditions*

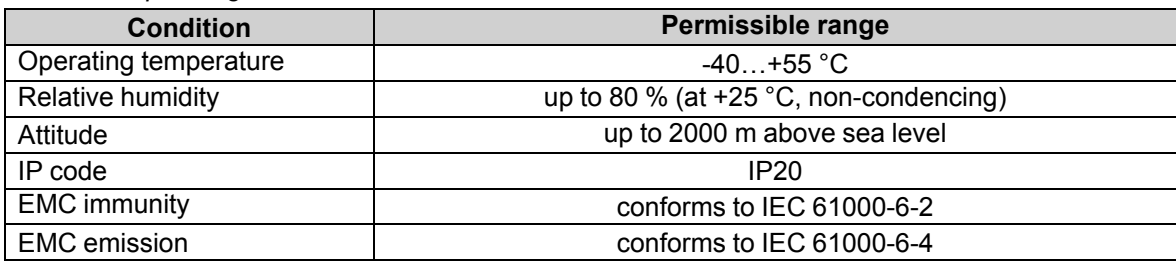

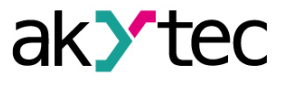

# <span id="page-9-0"></span>**4 Configuration and programming**

# <span id="page-9-1"></span>**4.1 General instructions**

It is recommended to configure and program the device prior to installation and wiring. Configuration and programming take place after creating a user project in ALP.

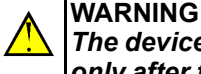

*The device must be powered off before connecting to PC. Switch on the power supply only after the connection over USB cable is established.*

Proceed as follows:

- 1. Connect the PR102 programming connector (Fig. 6.3, Pos. 4) to PC over a USB-to-microUSB connection cable.
- 2. Connect the power supply to the removable terminal block and plug it into the device.
- 3. Switch on the device power.
- 4. Make sure the indicator  $\triangle$  shows no error.
- 5. Start ALP and ensure the device is detected correctly.
- 6. Open the configuration window using the menu item *Device > Configuration* or the toolbar icon Φ٦
- 7. Configure the relay.

.

8. Create a user program.

A completed project can be transferred to the device memory using the menu item *Device > Transfer application to device*.

The following hardware can be configured:

- $-$  RTC
- RS485 interface
- digital inputs
- analog inputs
- analog outputs

See ALP Help for detailed information about configuration.

# <span id="page-9-2"></span>**4.2 Digital inputs**

Open the node *Inputs > Digital* in the open window *Device configuration* and select an input. Each of the digital inputs has only one configurable parameter:

*Debouncing filter* – time constant for contact bounce suppression filter. It can be set in the range of 0…255 ms. The setting 0 disables the filter.

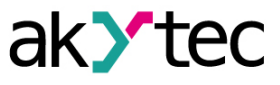

#### <span id="page-10-0"></span>**4.3 Analog inputs**

Open the node *Inputs > Analog* in the open window *Device configuration* (Fig. 4.1) and select an input for configuration.

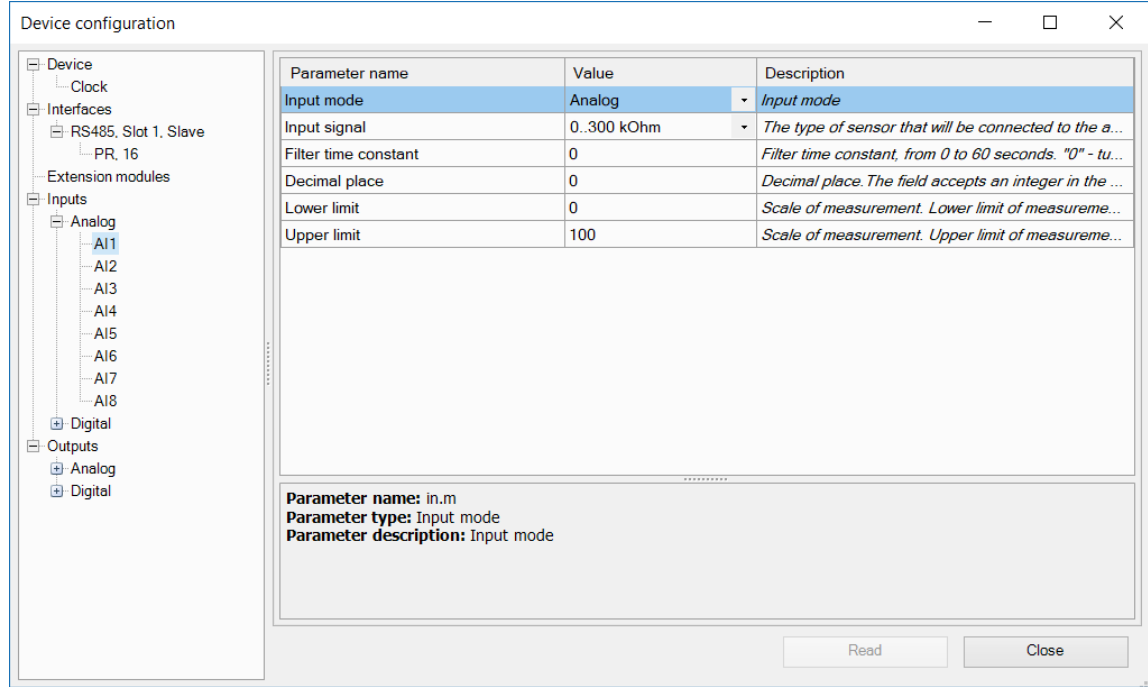

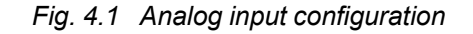

For quick access select an input in the circuit program and use Property Box (Fig. 4.2) to set the parameters. The parameter *Input mode* has to be set first.

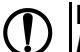

# **NOTICE**

*Ensure that the input signal is connected to the correct input terminals and that the input configuration corresponds to the signal. Non-observance can cause damage to the device.*

| Properties: AI1                 |            | $\mathbf{x}$ |  |  |
|---------------------------------|------------|--------------|--|--|
| <b>VE A↓ ©</b>                  |            |              |  |  |
| $~\vee$ Driver parameters       |            |              |  |  |
| Input mode                      | Analog     | $\checkmark$ |  |  |
| Input signal                    | 0.300 kOhm |              |  |  |
| <b>Filter time constant</b>     | n          |              |  |  |
| Decimal place                   | 0          |              |  |  |
| <b>Lower limit</b>              | $\Omega$   |              |  |  |
| <b>Upper limit</b>              | 100        |              |  |  |
|                                 |            |              |  |  |
| <b>Input mode</b><br>Input mode |            |              |  |  |

*Fig. 4.2 Property Box for analog input*

#### <span id="page-10-1"></span>**4.3.1 Analog mode**

Configurable parameters:

- *Input mode* select *Analog*
- *Analog filter* filter time constant (sect. 4.3.3)
- *Input signal* linear signals (Tab. 3.2) or temperature sensors (Tab. 3.3)

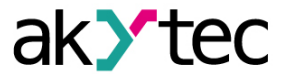

With the option "4-20 mA", a 121  $Ω$  shunt resistor is connected to each channel.

- *Lower measuring limit* minimum level of the input signal
- *Upper measuring limit* maximum level of the input signal.

The lower and upper measuring limits are used to scale the input signal.

– *Decimal point offset (DP)* – The input value is saved as REAL32 and INT16 in the device Modbus register. Decimal point offset determines the decimal point shift to the right while saving the input value as INT16. For instance: If the input value is 3.14 and the offset is 1, then 31 will be written in the INT16 register.

#### <span id="page-11-0"></span>**4.3.2 Digital mode**

Configurable parameters:

- *Input mode* select *Digital*
- *Debouncing filter* time constant for contact bounce suppression filter. It can be set in the range of 0…255 ms. The setting 0 disables the filter.
- *LOW* switching threshold from HIGH to LOW, can be adjusted in ALP in the range 2.5…10 V and should be lower than HIGH level by at least 0.5 V
- *HIGH* switching threshold from LOW to HIGH, can be adjusted in ALP in the range 3.0…10.5 V and should be higher than LOW level by at least 0.5 V

The input operates as a comparator with parameters *LOW* and *HIGH* which determine the hysteresis.

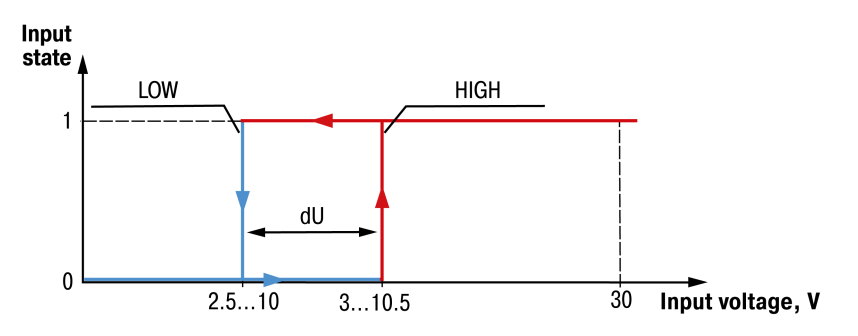

*Fig. 4.3 Digital mode of an analog input*

The input state will not change if the input voltage is within the dU interval. To avoid the ambiguity of determining the input state, the parameter *HIGH* must be set higher than the parameter *LOW* by at least 0.5 V.

# <span id="page-11-1"></span>**4.3.3 Analog filter**

The input filter stabilizes the input reading. The filter parameter is a time constant representing the time interval in which the signal reaches 0.63 of the measured value. It can be set within the range of 0…60 s for each input separately. The setting 0 disables the filter.

The greater the time constant, the higher the damping of the interference signal and the slower the reaction to rapid changes in the input value.

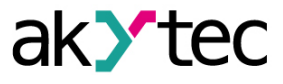

# <span id="page-12-0"></span>**4.4 Analog outputs**

PR102 has two analog outputs. Output signal can be selected in ALP (Fig. 4.4). To control an output, a value of type REAL32 within the range 0…1 has to be assigned in the program.

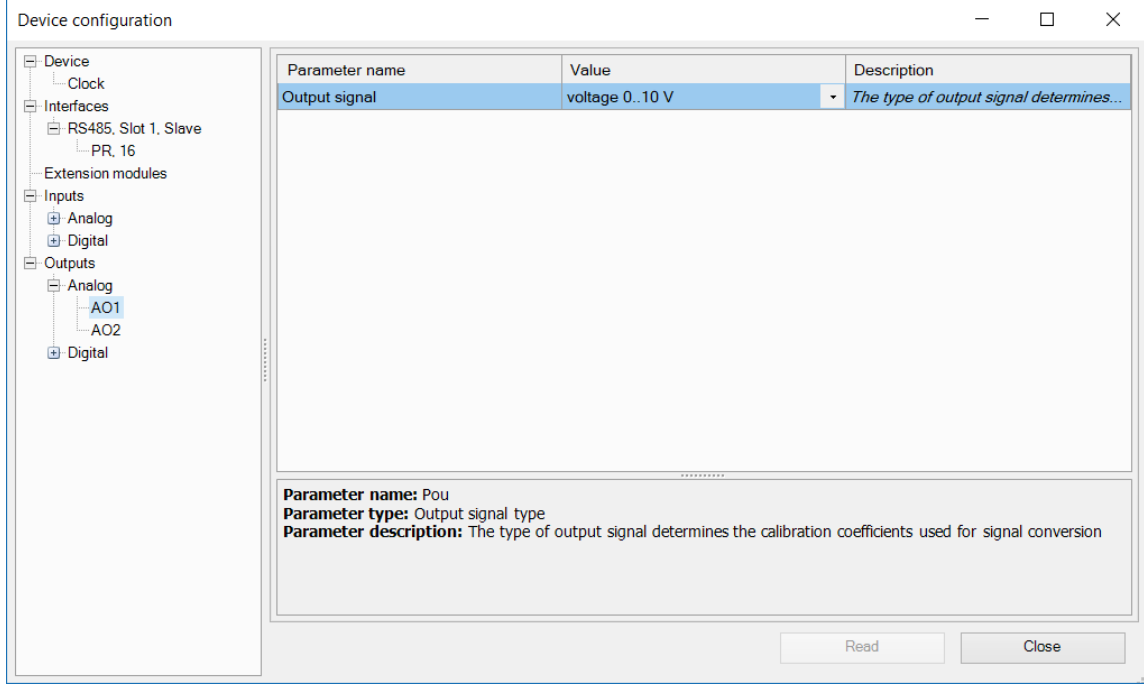

*Fig. 4.4 Analog outputs configuration*

#### *Example:*

When the value of 0.5 is applied to the output 4-20 mA, the output current will be 12 mA.

#### *Example:*

When the value of 0.5 is applied to the output 0-10 V, the output voltage will be 5 V.

See ALP Help for further information about analog output configuration.

#### <span id="page-12-1"></span>**4.5 RS485 interface**

PR102 uses the common standard RS485 for data exchange. RS485 serial interface is based on two-wire technology and half-duplex mode. Protocols Modbus RTU / ASCII are supported, with automatic protocol detection.

The network consists of a master device and up to 16 slaves. The maximum length is 1200 m. The number of slave devices and the network length can be increased using a RS485 interface repeater. Devices are connected to a network according to linear (bus) topology. It means that the line goes

from the first device to the second one, from the second one to the third one, etc. Star connections and spur lines are not allowed. Line reflections always occur at the open bus ends (the first and the last node). The higher the data transmission rate, the stronger they are. Terminating resistors are sometimes needed to minimize reflections. Experience proves that the most efficient practice is to use terminating resistors of 150  $Ω$ .

The device has two RS485 interfaces and can be used as master or/and slave. For further information about Modbus working and RS485 interface configuration see ALP HELP.

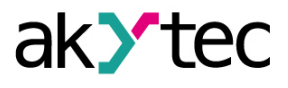

# <span id="page-13-0"></span>**4.5.1 Master mode**

There can be only one master in Modbus network.

The following request methods are supported:

- time-controlled reading (Master parameter *Interval between requests*)
- event-controlled reading / writing
- write by change (default)

PR102 as a master can control up to 16 slaves. Each slave can maintain up to 256 variables. It is allowed to use the same name and the same address for different slaves.

# <span id="page-13-1"></span>**4.5.2 Slave mode**

Following functions are supported:

- 01 (0x01) Read Coils
- 02 (0x02) Read Discrete Inputs
- 03 (0x03) Read Holding Registers
- 04 (0x04) Read Input Registers
- 05 (0x05) Write Single Coil
- 06 (0x06) Write Single Register
- 15 (0x0F) Write Multiple Coils
- 16 (0x10) Write Multiple Registers

To read the separate bits of a bitmask, use the functions 0x03 and 0x01. To calculate the bit number to be requested, multiply the bit mask register number by 16 and add the desired bit number within the mask.

Data types:

- BOOL one bit
- UINT16 2 Byte unsigned integer
- REAL32 4 Byte float (byte order 2143)

Available Modbus registers are listed in Table 4.1.

#### *Table 4.1 Modbus registers*

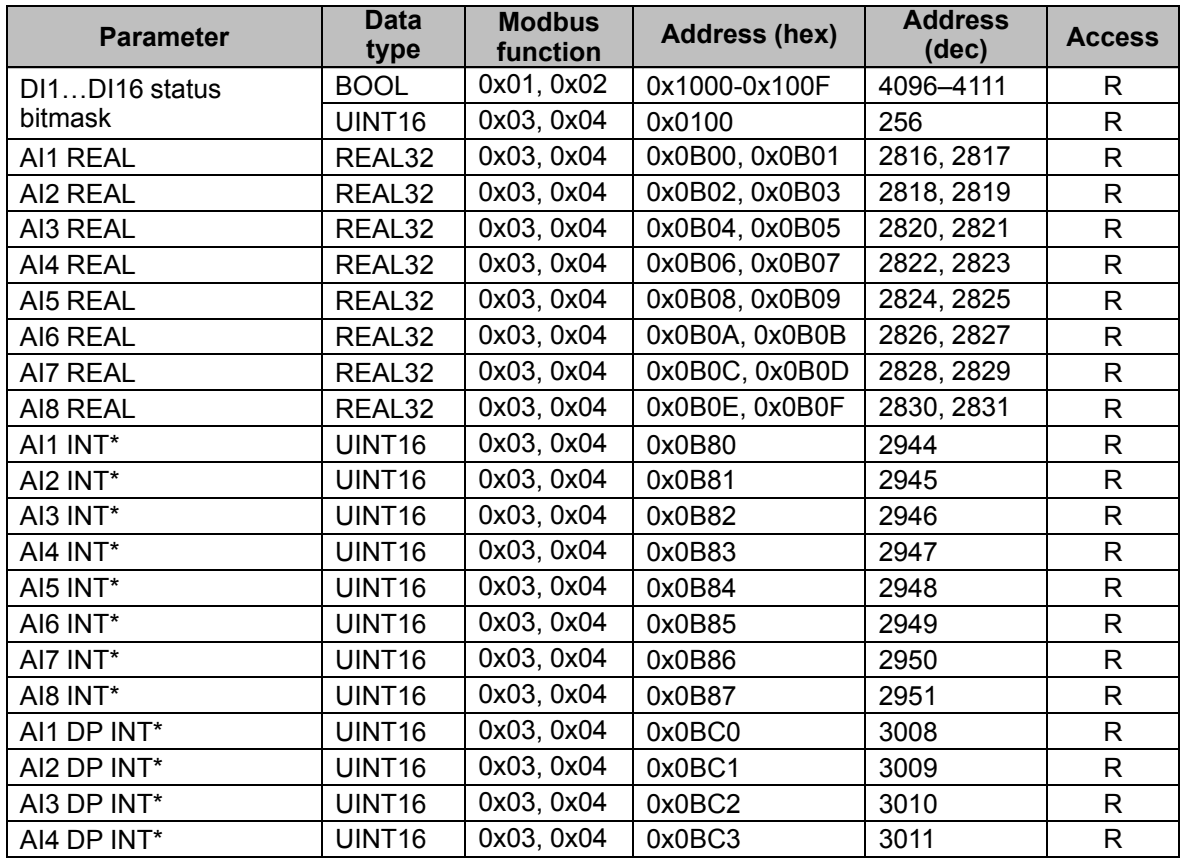

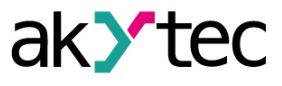

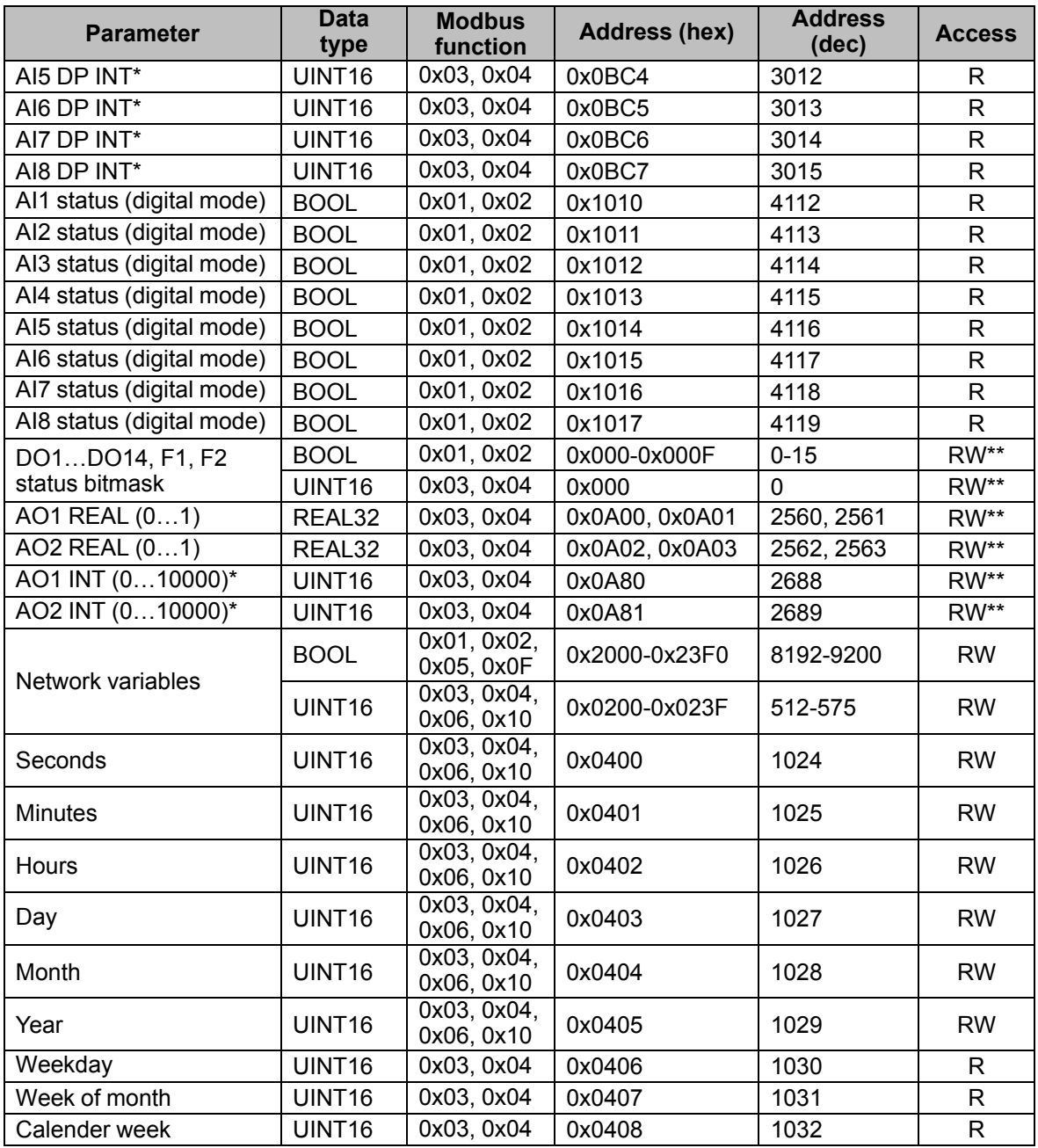

\*Used for network data exchange over network variables.

*DP* = *Decimal point offset* (Sect. 4.3.1)

*AIx INT* = *AIx REAL* × 10 DP

For outputs *DP* = 4 (constant)

\*\* Output status can be only written via network in I/O mode (Sect. 6.4).

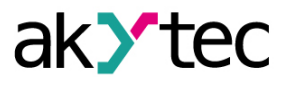

# <span id="page-15-0"></span>**5 Installation**

The relay is designed for DIN rail mounting. The operating conditions from the Sect. 3.2 should be taken into account when choosing the installation site. For dimension drawing see Fig. A.1. Installation:

- 1. Place the device on a DIN rail as shown in Fig. 5.1.
- 2. Press the device firmly against the DIN rail in the direction of arrow 2 until the latch locks.
- 3. Wire the device using the supplied terminal blocks.

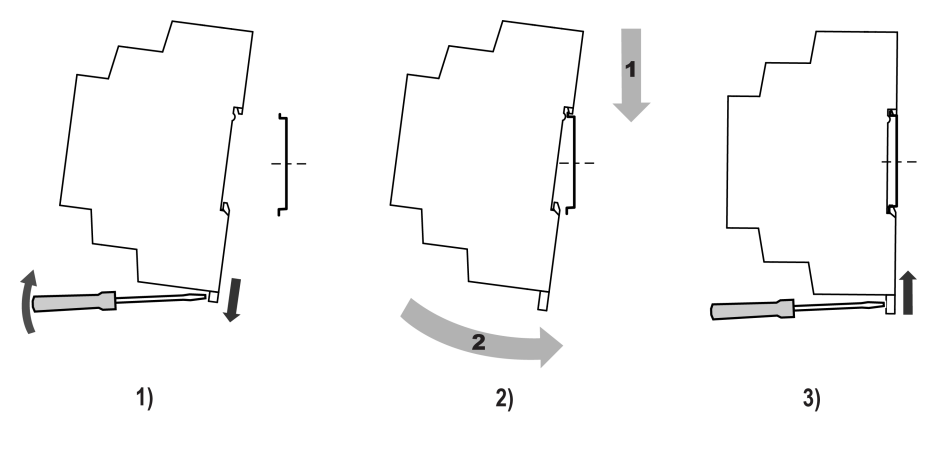

*Fig. 5.1*

Removing:

- 1. Take off the terminal blocks without disconnecting wires.
- 2. Insert a screwdriver into the eyelet of the slide interlock.
- 3. Loosen the slide interlock and then remove the relay from the DIN rail.

# <span id="page-15-1"></span>**5.1 Galvanic isolation**

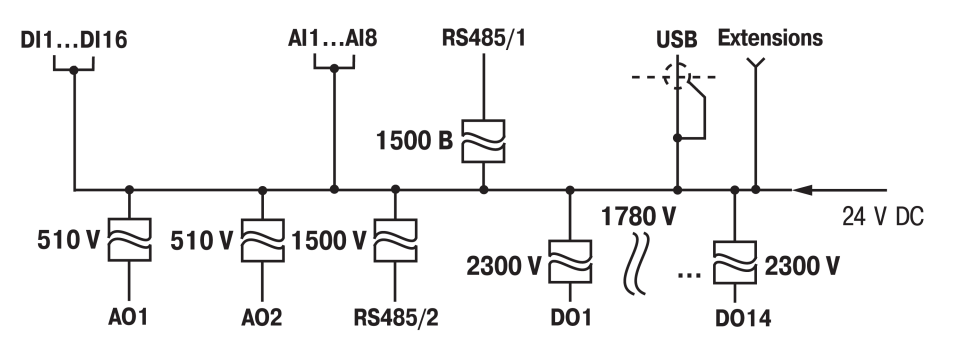

*Fig. 5.2 Galvanic isolation*

# <span id="page-15-2"></span>**5.2 Wiring**

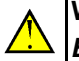

# **WARNING**

*Electric shock could kill or seriously injure.*

*All electrical connections must be performed by a fully qualified electrician. Ensure that the mains voltage matches the voltage marked on the nameplate. Ensure that the device is provided with its own power supply line and electric fuse. Do not feed any external devices from the power contacts of the device. Remove the terminal blocks only after powering off the device and all connected equipment.*

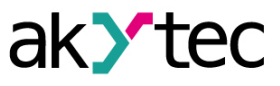

#### **WARNING**

*The device must be powered off before connecting to peripheral devices or PC. Switch on the power supply only after the wiring of the device has been completed.*

# **CAUTION**

*The program will be executed immediately after it has been transferred to the relay. For safety reasons it is recommended to transfer the program before wiring the relay. Otherwise, ensure that all external devices are disconnected from the relay outputs before transferring the program.*

#### **NOTICE**  $\mathbf{\mathbf{(}}$

*Supply voltage may not exceed 30 V. Higher voltage can damage the device. If the supply voltage is lower than 9 V DC, the device cannot operate properly but will not be damaged.*

# **NOTICE**

*Ensure that the input signal is connected to the correct input terminals and that the input configuration corresponds to the signal. Non-observance can cause the device damage.*

#### **NOTICE**  $\mathbf C$

*Signal cables should be routed separately or screened from the supply cables. Shielded cable should be used for the signal lines to ensure compliance with the EMC requirements.*

#### **NOTE** Ť

*Before powering on, make sure that the device was stored at the specified ambient temperature (-40 ... +55 °C) for at least 30 minutes.*

#### <span id="page-16-0"></span>**5.2.1 Terminal block layout**

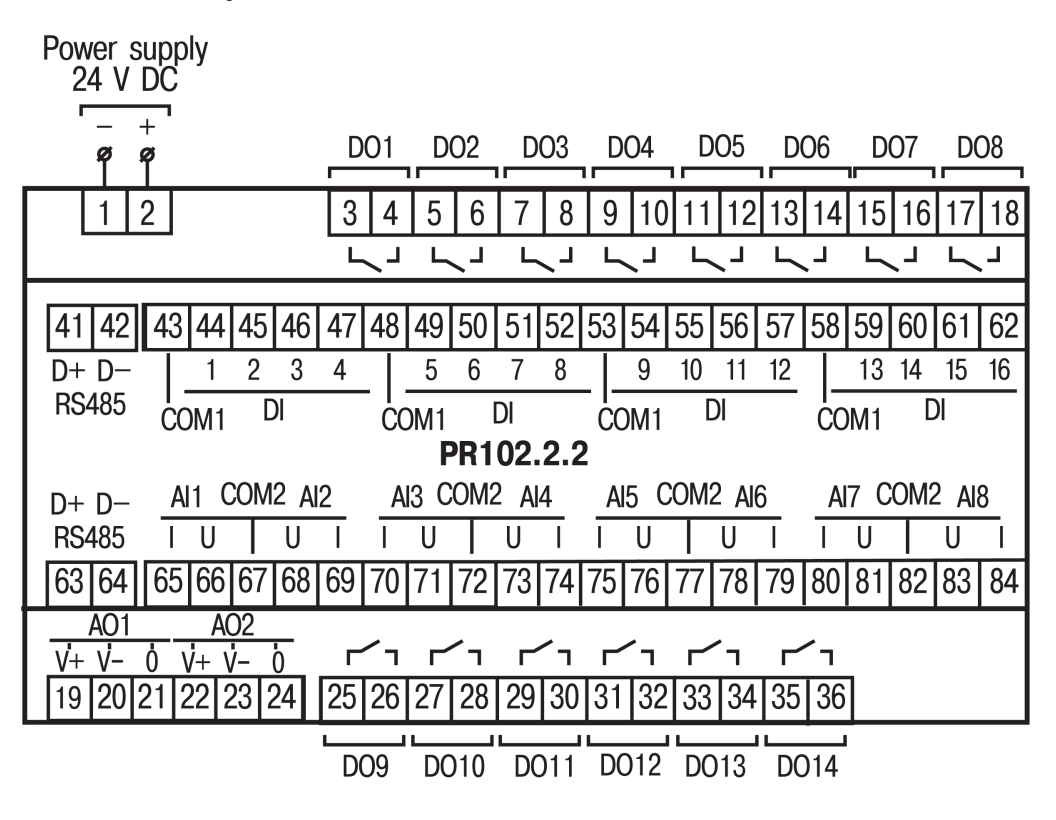

*Fig. 5.3 Terminal block layout*

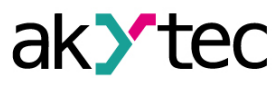

| rable J. r Ferriman assignment |                 |                        |     |                                                                                                    |                       |  |  |
|--------------------------------|-----------------|------------------------|-----|----------------------------------------------------------------------------------------------------|-----------------------|--|--|
| No.                            | Mark-<br>ing    | <b>Description</b>     | No. | Mark-<br>ing                                                                                                    | <b>Description</b>    |  |  |
| 1                              | 0 <sub>V</sub>  | Power supply           | 63  | D-                                                                                                    | RS485 interface 2     |  |  |
| 2                              | 24 V            | Power supply           | 64  | D+                                                                                                    | RS485 interface 2     |  |  |
| 3                              | DO <sub>1</sub> | DO1 digital output     | 65  | I                                                                                                    | Al1 current input     |  |  |
| 4                              | DO <sub>1</sub> | DO1 digital output     | 66  | U                                                                                                    | Al1 voltage input     |  |  |
| 5                              | DO <sub>2</sub> | DO2 digital output     | 67  | COM <sub>2</sub>                                                                                                    | AI1AI8 common contact |  |  |
| 6                              | DO <sub>2</sub> | DO2 digital output     | 68  | U                                                                                                    | Al2 voltage input     |  |  |
| $\overline{7}$                 | DO <sub>3</sub> | DO3 digital output     | 69  | T                                                                                                    | AI2 current input     |  |  |
| 8                              | DO <sub>3</sub> | DO3 digital output     | 70  | $\mathsf{I}$                                                                                                    | AI3 current input     |  |  |
| 9                              | DO <sub>4</sub> | DO4 digital output     | 71  | U                                                                                                    | AI3 voltage input     |  |  |
| 10                             | DO <sub>4</sub> | DO4 digital output     | 72  | COM <sub>2</sub>                                                                                                    | AI1AI8 common contact |  |  |
| 11                             | DO <sub>5</sub> | DO5 digital output     | 73  | U                                                                                                    | Al4 voltage input     |  |  |
| 12                             | DO <sub>5</sub> | DO5 digital output     | 74  | I                                                                                                    | Al4 current input     |  |  |
| 13                             | DO <sub>6</sub> | DO6 digital output     | 75  | $\begin{array}{c} \rule{0pt}{2.5ex} \rule{0pt}{2.5ex} \rule{0$ | Al5 current input     |  |  |
| 14                             | DO <sub>6</sub> | DO6 digital output     | 76  | U                                                                                                    | Al5 voltage input     |  |  |
| 15                             | DO <sub>7</sub> | DO7 digital output     | 77  | COM <sub>2</sub>                                                                                                    | AI1AI8 common contact |  |  |
| 16                             | DO <sub>7</sub> | DO7 digital output     | 78  | U                                                                                                    | AI6 voltage input     |  |  |
| 17                             | DO <sub>8</sub> | DO8 digital output     | 79  | I                                                                                                    | AI6 current input     |  |  |
| 18                             | DO <sub>8</sub> | DO8 digital output     | 80  | $\mathsf{l}$                                                                                                    | AI7 current input     |  |  |
| 41                             | D+              | RS485 interface 1      | 81  | U                                                                                                    | Al7 voltage input     |  |  |
| 42                             | D-              | RS485 interface 1      | 82  | COM <sub>2</sub>                                                                                                    | AI1AI8 common contact |  |  |
| 43                             | COM1            | DI1DI16 common contact | 83  | U                                                                                                    | AI8 voltage input     |  |  |
| 44                             | DI <sub>1</sub> | DI1 digital input      | 84  | I.                                                                                                    | AI8 current input     |  |  |
| 45                             | DI <sub>2</sub> | DI2 digital input      | 19  | $V +$                                                                                                    | AO1 +24 VDC           |  |  |
| 46                             | DI <sub>3</sub> | DI3 digital input      | 20  | V-                                                                                                    | <b>AO1-24 VDC</b>     |  |  |
| 47                             | DI4             | DI4 digital input      | 21  | 0                                                                                                    | AO1 analog output     |  |  |
| 48                             | COM1            | DI1DI16 common contact | 22  | V <sup>+</sup>                                                                                                    | AO2 +24 VDC           |  |  |
| 49                             | DI <sub>5</sub> | DI5 digital input      | 23  | V-                                                                                                    | <b>AO1-24 VDC</b>     |  |  |
| 50                             | DI <sub>6</sub> | DI6 digital input      | 24  | 0                                                                                                    | AO2 analog output     |  |  |
| 51                             | DI <sub>7</sub> | DI7 digital input      | 25  | DO <sub>9</sub>                                                                                                    | DO9 digital output    |  |  |
| 52                             | D <sub>18</sub> | DI8 digital input      | 26  | DO <sub>9</sub>                                                                                                    | DO9 digital output    |  |  |
| 53                             | COM1            | DI1DI16 common contact | 27  | DO10                                                                                                    | DO10 digital output   |  |  |
| 54                             | DI <sub>9</sub> | DI9 digital input      | 28  | DO10                                                                                                    | DO10 digital output   |  |  |
| 55                             | DI10            | DI10 digital input     | 29  | DO11                                                                                                    | DO11 digital output   |  |  |
| 56                             | <b>DI11</b>     | DI11 digital input     | 30  | DO11                                                                                                    | DO11 digital output   |  |  |
| 57                             | DI12            | DI12 digital input     | 31  | DO12                                                                                                    | DO12 digital output   |  |  |
| 58                             | COM1            | DI1DI16 common contact | 32  | DO12                                                                                                    | DO12 digital output   |  |  |
| 59                             | <b>DI13</b>     | DI13 digital input     | 33  | DO13                                                                                                    | DO13 digital output   |  |  |
| 60                             | DI14            | DI14 digital input     | 34  | DO13                                                                                                    | DO13 digital output   |  |  |
| 61                             | <b>DI15</b>     | DI15 digital input     | 35  | DO14                                                                                                    | DO14 digital output   |  |  |
| 62                             | DI16            | DI16 digital input     | 36  | DO14                                                                                                    | DO14 digital output   |  |  |

*Table 5.1 Terminal assignment*

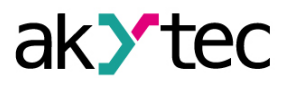

# <span id="page-18-0"></span>**5.2.2 Digital inputs**

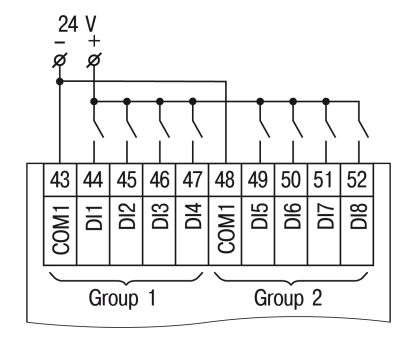

*Fig. 5.4 Switch contacts wiring Fig. 5.5 PNP sensors wiring*

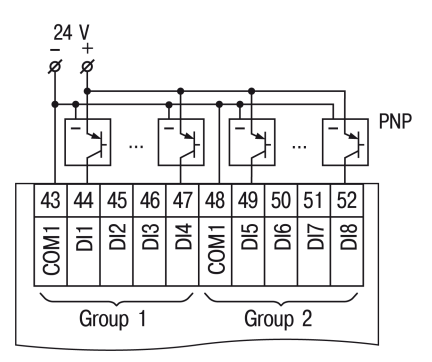

# <span id="page-18-1"></span>**5.2.3 Analog inputs**

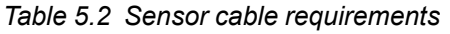

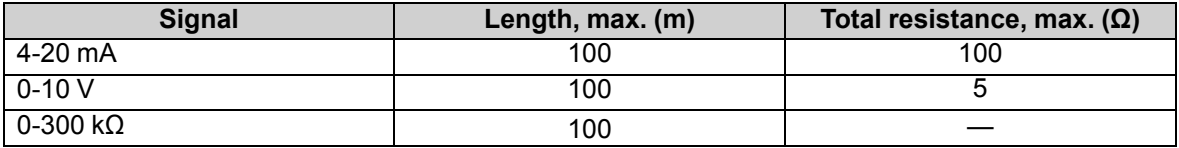

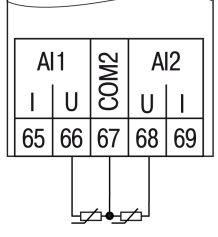

*Fig. 5.6 RTD sensors wiring Fig. 5.7 Current sensors*

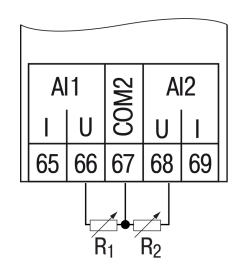

*Fig. 5.9 Resistance sensors wiring*

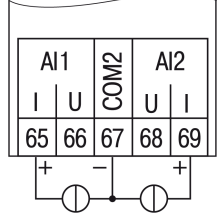

*wiring*

 $\sqrt{\frac{2}{10}}$ 

AI1

 $\mathbf{I}$ 65 66 67

 $\cup$ 

 $AI2$ 

 $U|_1$ 

 $68|69$ 

*Fig. 5.10 Switch contacts*

ط ط<br>-<br>24 V

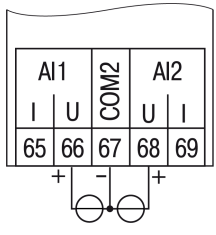

*Fig. 5.8 Voltage sensors wiring*

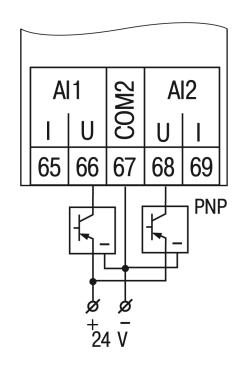

*wiring (digital mode) Fig. 5.11 PNP sensors wiring (digital mode)*

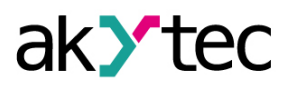

# <span id="page-19-0"></span>**5.2.4 Digital outputs**

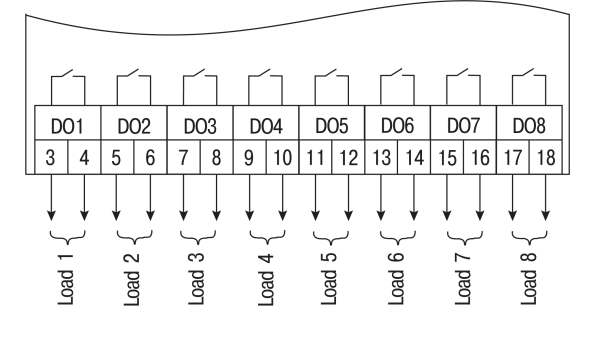

*Fig. 5.12 Relay outputs*

# <span id="page-19-1"></span>**5.2.5 Analog outputs**

Analog outputs need external voltage supply.

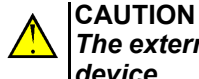

*The external supply voltage may not exceed 30 V. Higher voltage can damage the device.*

The analog outputs are galvanically isolated from each other.

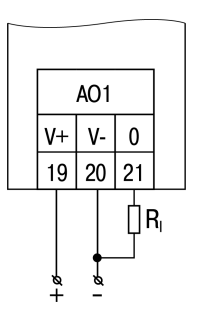

*Fig. 5.13 Output 4-20 mA Fig. 5.14 Output 0-10 V*

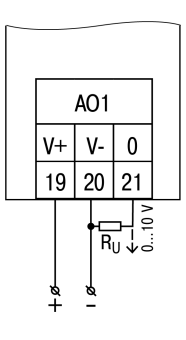

Load resistance for 4-20 mA output signal must not exceed 300 Ω. Load resistance for 0-10 V output signal must not be lower than 1 kΩ.

# <span id="page-19-2"></span>**5.3 Extension modules**

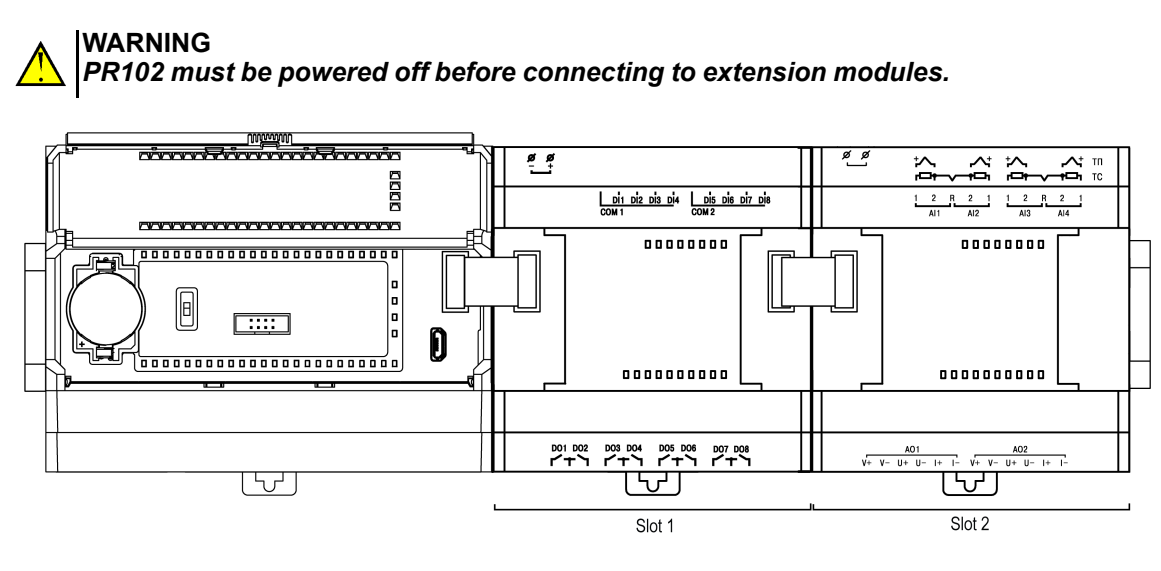

*Fig. 5.15*

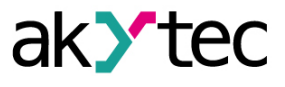

The PRM modules are connected to PR102 in series. Maximum two modules can be connected. Mount the module on the DIN rail to the right of the PR102 and connect them using the supplied 4.5 cm flat cable.

PRM has two EXT connectors located under the right and left covers on the device front. The connector under the left cover is used to connect the 1st PRM to PR102.

When connected, the flat cable should be placed in a special recess under the cover to enable PRM to be pushed close to PR102 (Fig. 5.16).

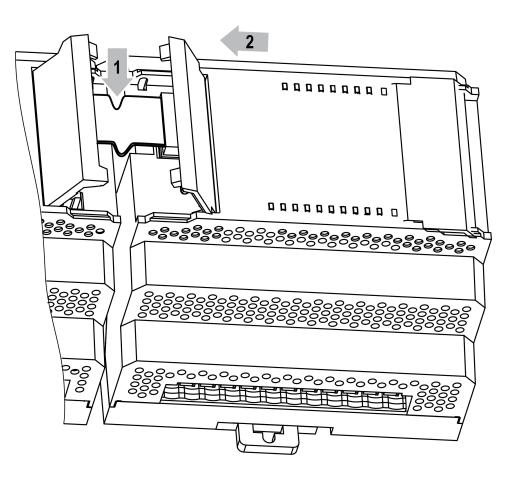

*Fig. 5.16*

Each module has an independent power supply. It is possible to combine the basic device and modules with different supply voltages.

#### <span id="page-20-0"></span>**5.4 Quick replacement**

Relay is equipped with plug-in terminal blocks which enable quick replacement of the device without disconnecting the existing wiring (*Fig. [5.17](#page-20-1)*).

To replace the device:

- 1. Power off all connected lines including power supply.
- 2. Remove the terminal blocks.
- 3. Replace the device.
- 4. Connect the terminal blocks with existing wiring to the device.

<span id="page-20-1"></span>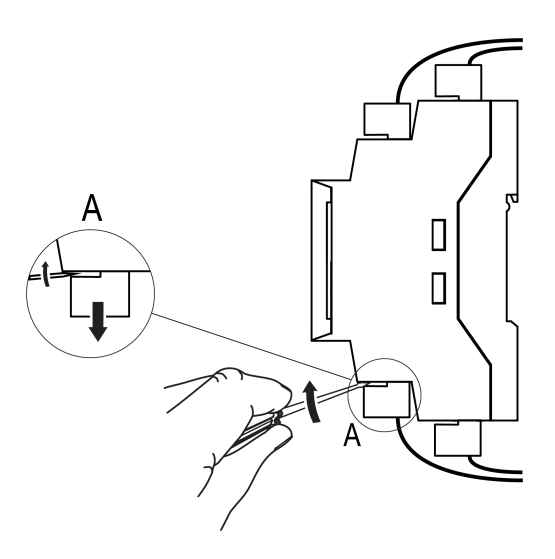

*Fig. 5.17 Quick replacement*

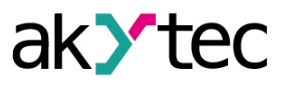

# <span id="page-21-0"></span>**6 Operation**

#### <span id="page-21-1"></span>**6.1 Operation diagram**

# **WARNING**

*The program will be executed immediately after it has been transferred to the relay. For safety reasons it is recommended to transfer the program before wiring the relay. Otherwise, ensure that all external devices are disconnected from the relay outputs before transferring the program.*

#### **NOTE**

*Before powering on, make sure that the device was stored at the specified ambient temperature (-40 ... +55 °C) for at least 30 minutes.*

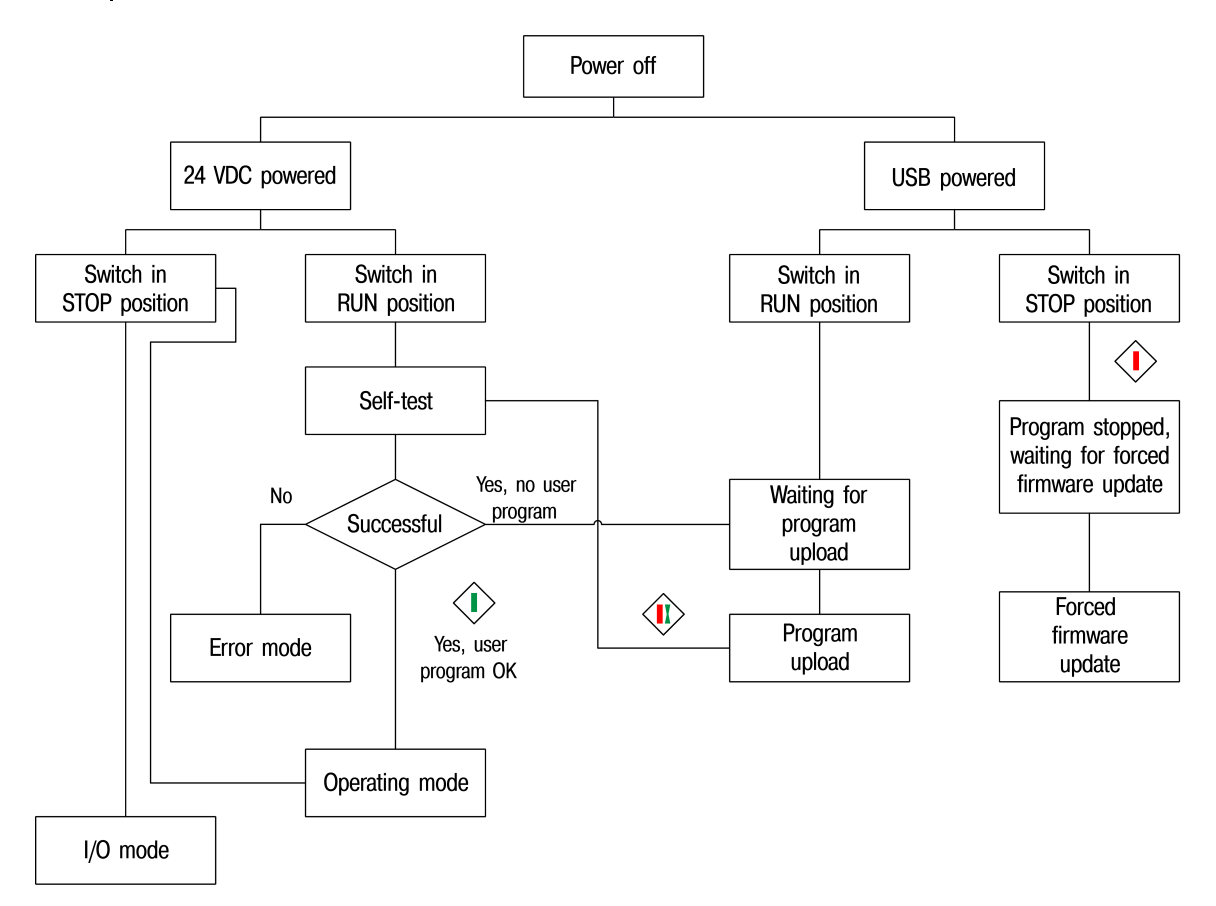

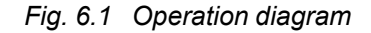

# **NOTE**

*The inputs, outputs and the RS485 interfaces are disabled when the device is powered via USB.*

Once the program has been transferred to the device memory, the relay restarts. Operation of the device is cycle oriented:

- 1. operational readiness test
- 2. input process image update
- 3. program execution for one cycle
- 4. output process image update
- 5. back to 1

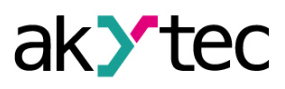

# <span id="page-22-0"></span>**6.2 Controls and interfaces**

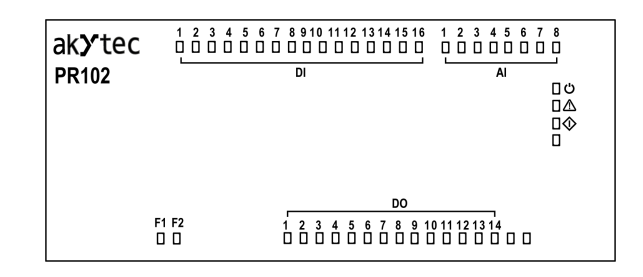

*Fig. 6.2 Front view*

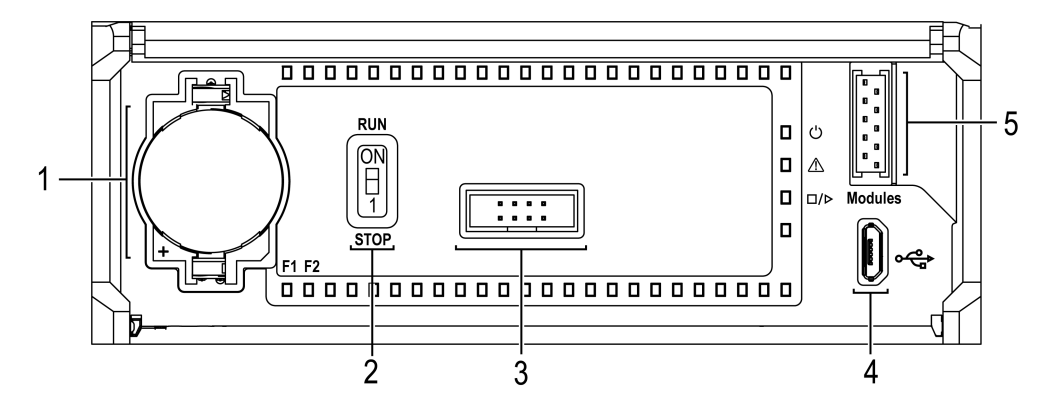

*Fig. 6.3 Front cover open*

Under the front cover:

- 1. RTC battery
- 2. RUN/STOP switch
- 3. Service connector
- 4. microUSB programming connector
- 5. Extension module connector

# *Table 6.1 Indicators*

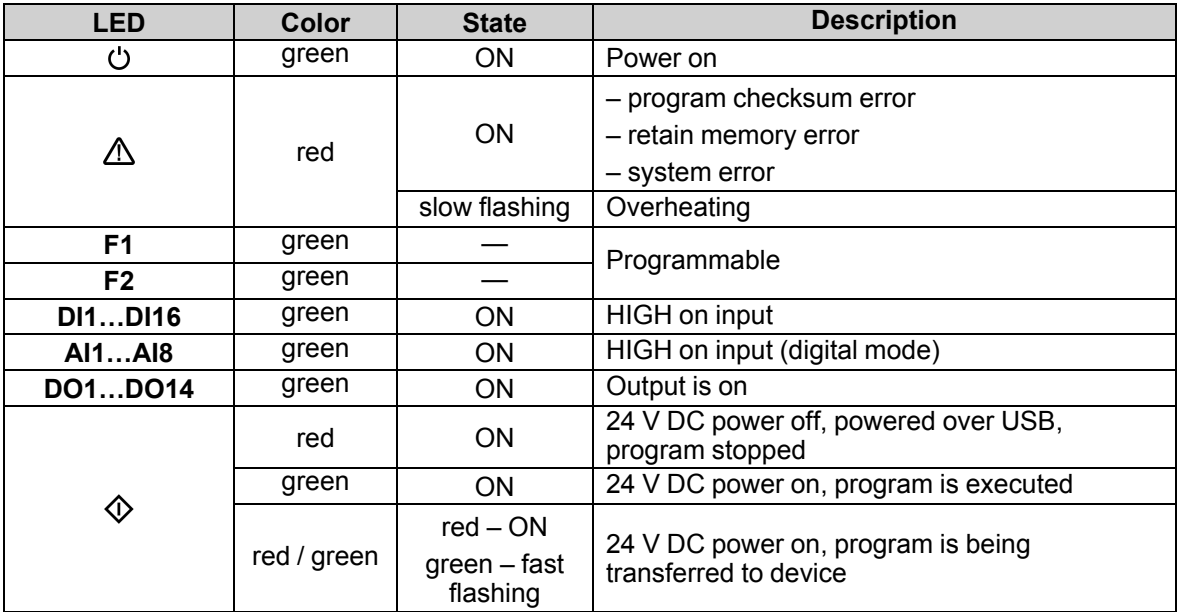

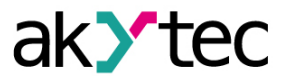

# <span id="page-23-0"></span>**6.3 Error mode**

In the error mode, the program is stopped until the error cause is eliminated.

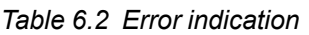

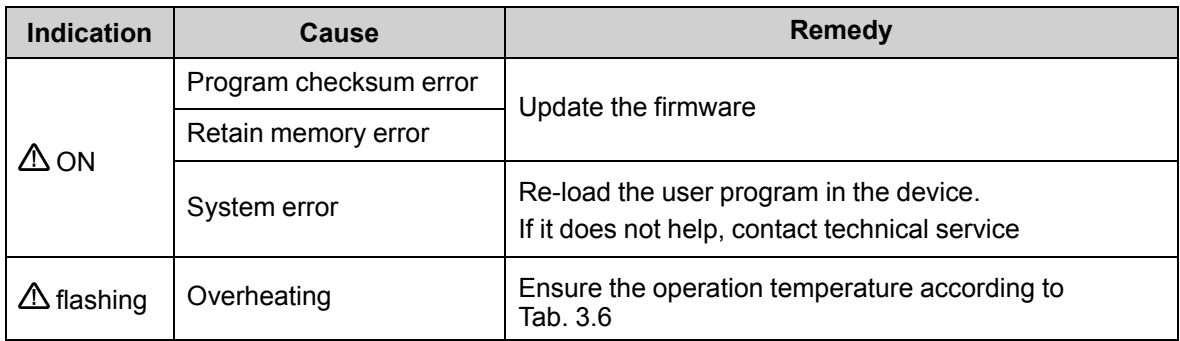

#### <span id="page-23-1"></span>**6.4 I/O mode**

In I/O mode:

- user program is stopped
- relay operates as I/O extension module

To use the relay as I/O module, the RS485 interface must be previously configured in ALP as a slave. In I/O mode it is possible to read inputs and to control outputs, but there is no access to network variables. If any PRM modules are connected to the device, polling them via RS485 is impossible.

The I/O mode can be used for

- firmware update
- user program rewriting if it causes an incorrect operation of the device
- To activate the I/O mode, turn the RUN/STOP switch (Fig. 6.3, Pos. 2) to *STOP* position.

To switch to normal operation, turn the RUN/STOP switch to *RUN* position.

#### <span id="page-23-2"></span>**6.5 Extension modules**

PRM extension modules are used to increase the number of I/O points. For installation see Sect. 5.3. The operation of a module is determined by user program in basic device. Previously the module must be added to the project configuration. See PRM user guide and ALP HELP for further information.

After the first connection to the basic device, the ERROR LED on the module blinks, since there is no data exchange between the module and the basic device. Only when the module is added to the basic device configuration and the project is transferred to the device, the ERROR LED on the module goes out. If that doesn't happen, update the module firmware.

#### <span id="page-23-3"></span>**6.6 Real-time clock**

A charged backup battery (Fig. 6.3, Pos. 1) ensures uninterruptable operation of the built-in RTC for 5 years. In the case of operation at a temperature near the limits of the operating range (Tab. 3.6), the operating time of the battery is reduced. For battery replacement see sect. 8.2.

The time correction of RTC can be made in the configuration mask in ALP (see ALP HELP).

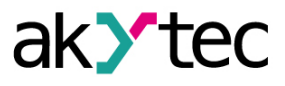

# <span id="page-24-0"></span>**7 Firmware update**

The firmware update is carried out in ALP using the menu item *Device > Firmware update* or during project transfer.

If the firmware update was unsuccessful (power outage, communication errors etc.), it can be forced. The forced firmware update can be made if the device is not detected in ALP, but the device connection is correctly displayed in the Windows Device Manager.

To force the firmware update:

- 1. Connect the PR102 programming connector (Fig. 6.3, Pos. 4) to PC over a USB-to-microUSB connection cable.
- 2. Power on the device.
- 3. Turn the RUN/STOP switch to *STOP* position.

The LED  $\circledcirc$  lights red. The firmware and user program are blocked.

- 4. Check in the Windows Device Manager which COM port is assigned to the device.
- 5. Enter this COM port number in ALP mask *Device > Port Settings* and confirm with *OK*.
- 6. Select menu item *Device > Firmware update*. The currently connected device will be proposed. You can select another one.

During firmware update, the LED  $\mathcal Q$  flashes green and the ALP progress bar is displayed on PC.

7. After the firmware update is successfully completed (message in ALP, LED  $\mathbb Q$  lights red), turn the RUN/STOP switch to *RUN* position to start the normal device operation.

If problems were not resolved after a forced firmware update, contact technical support.

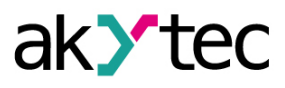

# <span id="page-25-0"></span>**8 Maintenance**

# <span id="page-25-1"></span>**8.1 General instructions**

The maintenance includes:

- cleaning of the housing and terminal blocks from dust, dirt and derbis
- checking the device fastening
- checking the wiring (connecting leads, fastenings, mechanical damage)

# **NOTICE**

*The device should be cleaned with a damp cloth only. No abrasives or solventcontaining cleaners may be used. During maintenance, observe the safety instructions in the section "Wiring"*

# <span id="page-25-2"></span>**8.2 Battery replacement**

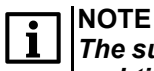

*The supply voltage may remain on when replacing the battery. This will prevent the real-time clock reset.*

To replace the RTC battery:

- 1. Open the front cover (*[Fig.](#page-25-3) 8.1*).
- 2. Using a screwdriver, pick up the battery on the right and remove it from the device.
- 3. Observing polarity, insert a new battery.
- <span id="page-25-3"></span>4. Close the cover.

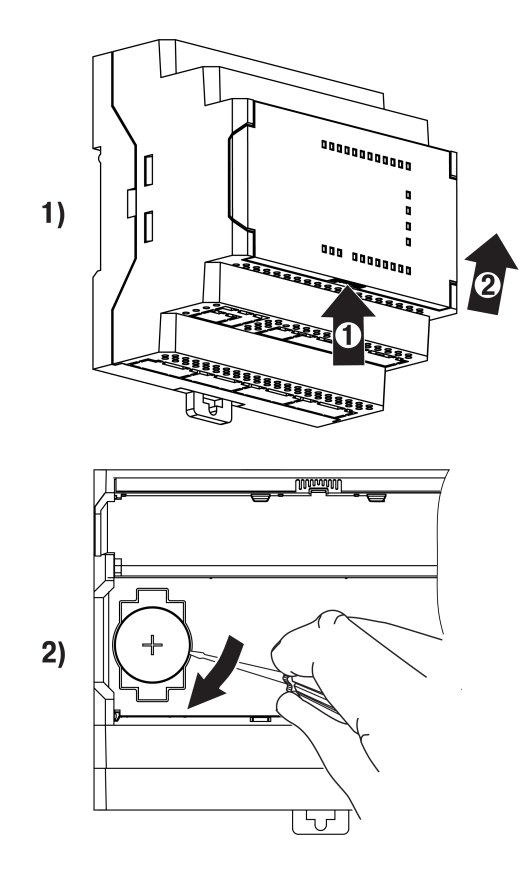

*Fig. 8.1 Battery replacement*

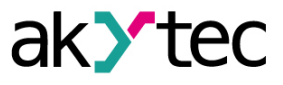

# <span id="page-26-0"></span>**9 Transportation and storage**

Pack the device in such a way as to protect it reliably against impact for storage and transportation. The original packaging provides optimum protection.

If the device is not taken immediately after delivery into operation, it must be carefully stored at a protected location. The device should not be stored in an atmosphere with chemically active substances.

Permitted storage temperature: -40 … +55 °С

# **NOTE**

*The device may have been damaged during transportation. Check the device for transport damage and completeness! Report the transport damage immediately to the shipper and akYtec GmbH!*

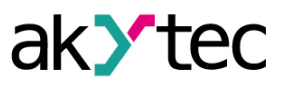

# <span id="page-27-0"></span>**10 Scope of delivery**

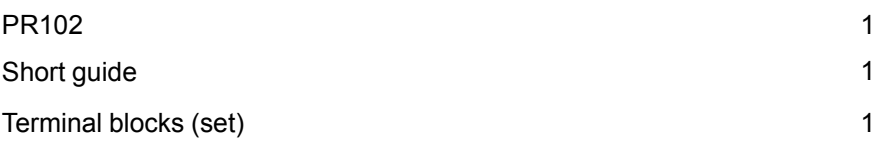

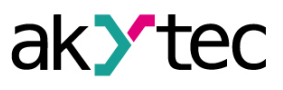

# <span id="page-28-0"></span>**Appendix A Dimensions**

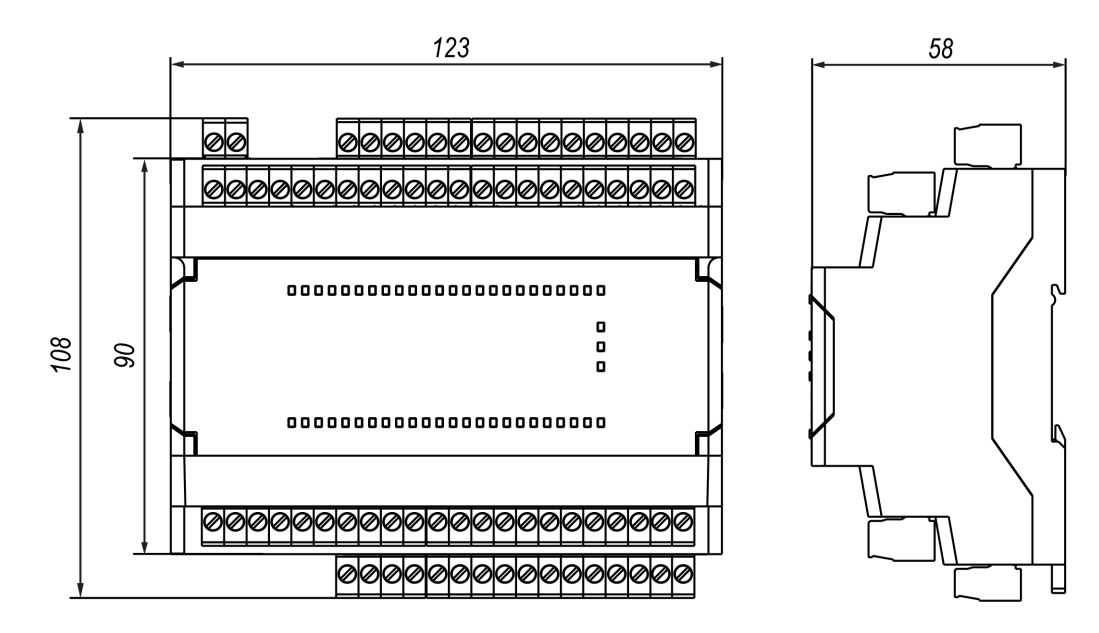

*Fig. A.1 Dimensions*

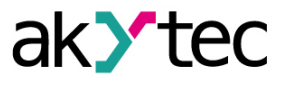

# <span id="page-29-0"></span>**Appendix B Calibration**

If the accuracy of the input or output of the device is no longer in accordance with the specification, it can be calibrated. The module must be connected to the basic device to be calibrated. The calibration is carried out the same way as of the basic device.

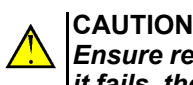

*Ensure reliable power supply of the basic device and modules during the calibration. If it fails, the calibration should be repeated.*

Each analog input and output has its own calibration coefficients for each sensor type.

The calibration coefficients are calculated based on the ratio between the current input signal and the reference signal and stored in the non-volatile device memory.

If the calculated coefficients go beyond the permissible limits, a message about the error cause will be displayed.

# <span id="page-29-1"></span>**B.1 Analog inputs**

To calibrate an input:

1. Connect the reference signal source to the input.

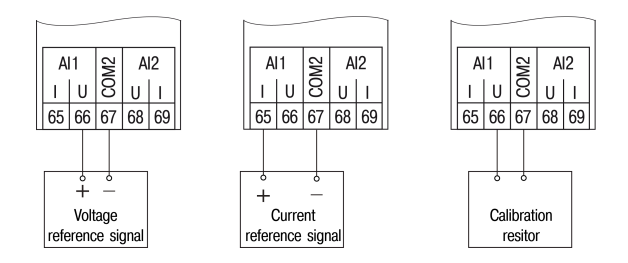

*Fig. B.2 Connection of the reference signal source to an input*

Notes on input wiring see sect. 5.2.3

- 2. Connect the PR102 programming connector (Fig. 6.3, Pos. 4) to PC over a USB-to-microUSB connection cable.
- 3. Power on the PR102.
- 4. Start ALP and select the menu item *Device > Calibration* to start the calibration tool.
- 5. Select *Analog inputs* as calibration target.
- 6. Select the type of input signal and other calibration parameters (Fig. B.3).

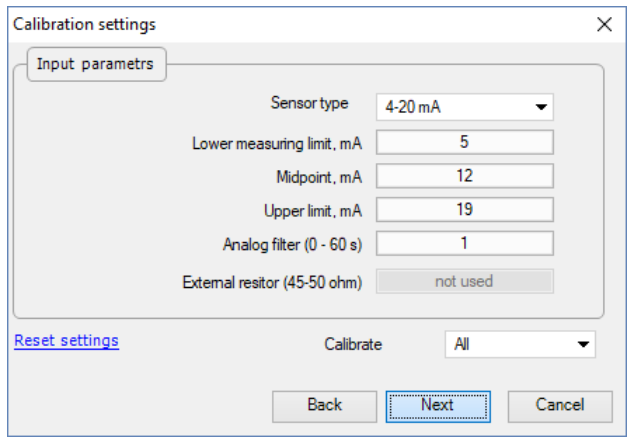

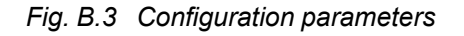

Set the three points for calibration curve and the filter time constant.

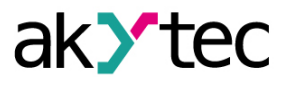

The greater the filter time constant, the longer the calibration process will take, but the more accurate calculation of the coefficients will be achieved.

Select the input to calibrate. If you select *All*, all inputs will be calibrated sequentially, therefore the appropriate reference signal has to be applied to all inputs.

7. Click *Next* and follow the instructions.

Click the item *Reset settings* to use the default calibration setting.

#### <span id="page-30-0"></span>**B.2 Analog outputs**

To calibrate an output:

1. Connect the measuring device and the voltage source to the output depending on the configurated output signal (Fig. B.4).

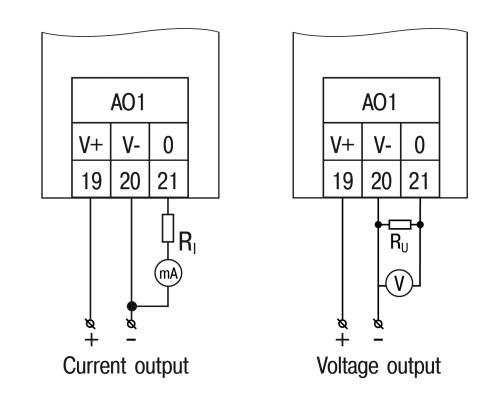

*Fig. B.4 Output calibration*

Notes on output wiring see sect. 5.2.4.

- 2. Connect the PR102 programming connector (Fig. 6.3, Pos. 4) to PC over a USB-to-microUSB connection cable.
- 3. Power on the PR102.
- 4. Start ALP and select the menu item *Device > Calibration* to start the calibration tool.
- 5. Select *Analog outputs* as calibration target.
- 6. Select the type of output signal and the output to be calibrated. If you select *All*, all outputs will be calibrated sequentially, so the appropriate reference source has to be applied to all outputs.
- 7. Measure the signal on the output indicated in the upper right window corner, enter the value in the input field.

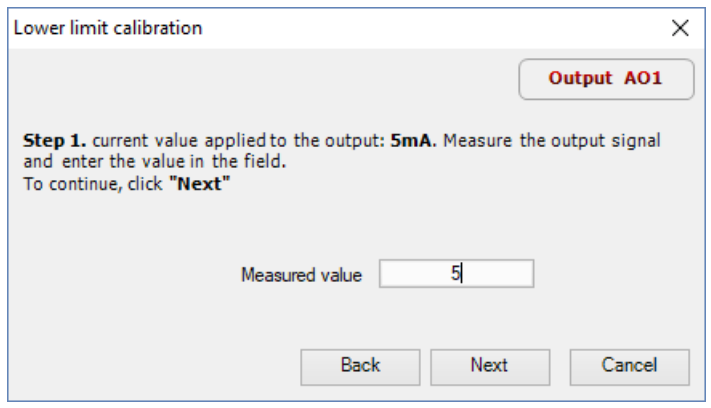

*Fig. B.5 Lower limit calibration*

8. Click *Next* and follow the instructions.